## 《附表》

## 「龍騰出行」APP 應用軟體下載操作流程

請確認您的智慧型手機依操作系統選擇「二維碼」掃描下載安裝龍騰出行 APP 或手機直接搜尋龍騰出行應用軟體。

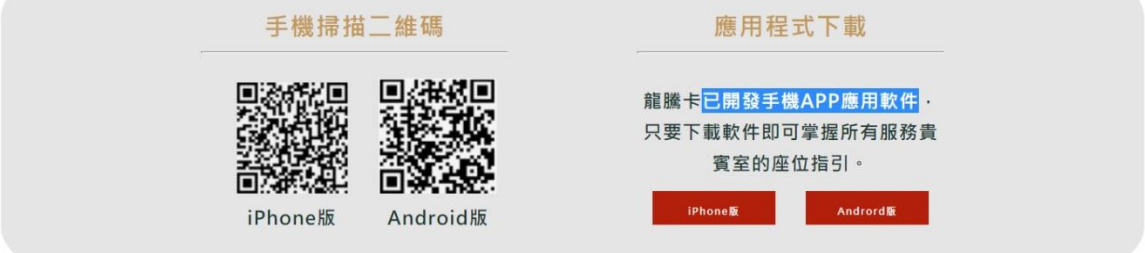

## APP 使用界面介紹

請於龍騰出行 APP 中進行會員登錄流程,第一次登錄需輸入龍騰卡卡號及密碼, 密碼為持卡人生日的月日共4碼,例如生日為2月2日,其密碼為0202;生 日為 11 月 4 日,其密碼為 1104。

每次使用前請點選 APP 中【我的】並選擇【龍騰卡】功能,APP 會自動產出虛 擬卡卡面和二維碼,憑該二維碼讓貴賓室服務人員掃描即可進入使用。

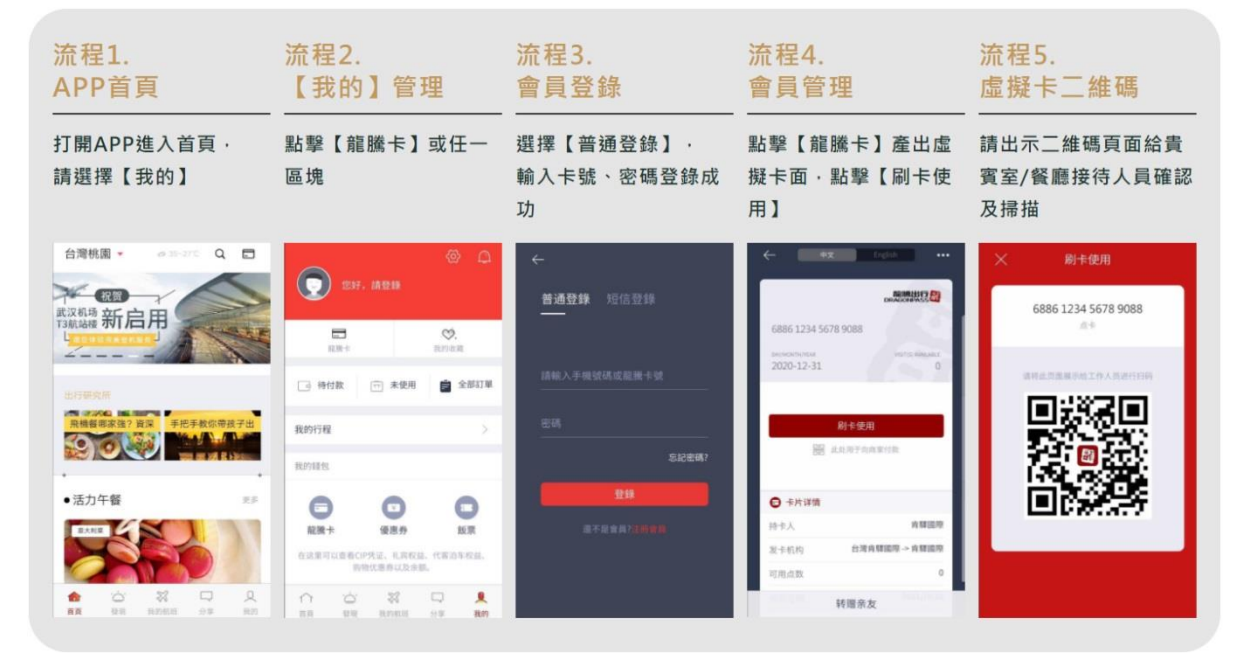